# Configuration

## Web-based User Interface

Before using web management, install the SP6528 on the network and make sure that any one of the PCs on the network can connect with the SP6528 through the web browser. The default IP, subnet mask, username and password are as follows:

IP Address: 192.168.2.10 Subnet Mask: 255.255.255.0

User Name: admin Password: admin

## **InBand Management**

## Secure Shell (SSH) management or Telnet Interface

When the connection between SP6528 and PC is ready, turn on the PC and run a terminal emulation program or Hyper Terminal and configure its communication parameters to match the following default characteristics of the telnet port:

Host: 192.168.2.10

Port : 23

Connection Method: TCP/IP (Winsock)

After finishing the parameter settings, click"OK". When the blank screen shows up, press Enter key to bring out the login prompt. Key in the "admin" (default value) for the both User name and Password (use Enter key to switch), then press Enter key and the command line interface of InBand management appears.

-----For more details, please refer to user manual.-----

5

## **CE Mark Warning**

This equipment complies with the requirements relating to electromagnetic compatibility of the essential protection requirement of Council Directive 2004/108/EC on the approximation of the laws of the Member States. Company has an on-going policy of upgrading its products and it may be possible that information in this document is not up-to-date. Please check with your local distributors for the latest information. No part of this document can be copied or reproduced in any form without written consent from the company.

6

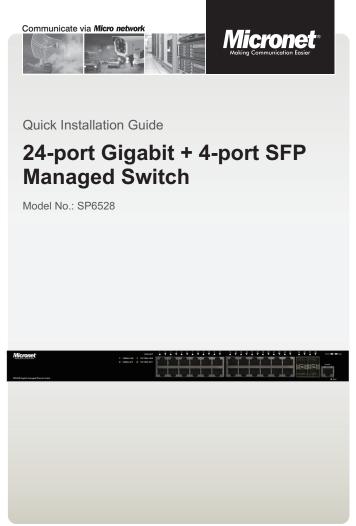

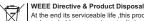

At the end its serviceable life, this product should not be treated as household or general waste. It should be handed over to the applicable collection point for the recycling of electrical and electronic equipment, or returned to the supplier for disposal.

7

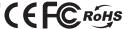

P/N 2300-0751

#### Introduction

Micronet SP6528 Gigabit Managed Switch is a Layer 2+ managed switch with 24 x 10/100/1000Mbps ports and 4 x 1G SFP uplink ports. With 56 Gbps switching performance across all 28 ports, it provides very prompt response time for applications and transmission speed while transferring heavy load of data.

Micronet SP6528 is a very easy to install and user-friendly Gigabit Managed Switch for your infrastructure application. By offering very rich management features, it allows quick deployment, infrastructure expansion with functionality, security, and manageability for different network infrastructure applications. Micronet SP6528 is a perfect and cost effective solution for small and mid size businesses.

# **Package Contents**

Before you start installing the device, verify the following items are in the package:

- · SP6528 Gigabit Managed Switch
- Manual CD
- · Mounting accessory
- · Power cord
- · Quick Installation Guide

1

# **Physical Description**

Front Panel

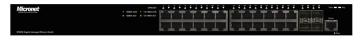

Rear View

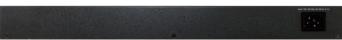

| POWER               | Green | Shows the system is powered up.                                                                                                    |
|---------------------|-------|----------------------------------------------------------------------------------------------------|
| LINK/ACT<br>10/100M | Amber | The LED lights up to Indicate a valid                                                                                                    |
| 10/100M             |       | connection on the port. Otherwise, the LED is off to indicate no link on the port. When the LED blinks, it indicates the port is active and transmitting data.                                                                               |
| LINK/ACT<br>1000M   | Green | LED lights up, it indicates a successful connection of that port is established.  Otherwise, it indicates the link is off or no-link detected of that port.  When the LED blinks, it indicates the port is activating and transmitting data. |
| DIAG                | Green | The system diagnostic test has completed successful                                                                                                    |
|                     | Amber | System diagnostic in progress                                                                                                    |
|                     | Off   | System boot up failed                                                                                                    |

3

## **Key Features**

- Support automatic Voice VLAN for quick deployment of VoIP, and IP-based surveilliance system
- Support Link Aggregation (IEEE 802.3ad) to increase bandwidth by automatically aggregate several links together
- Support QoS (Port-based/IEEE 802.1p) feature to preserve network bandwidth and allow maximum control of network resources
- Support IGMP Snooping and immediate leave features to prevent flooding of IP multicast traffic and limit bandwidth-intensive of video traffic
- Support STP ,Reserve STP (RSTP) and MSTP features to ensure faster recovery from failed links and enhance overall network reliability
- · Allow Telnet, and IPv6 Web interface (both HTTP and HTTPS) access
- Support Access Control Lists (ACLs) restrict access to sensitive network resources by denying packets based on source and destination MAC addresses, IP addresses, and TCP/UDP ports
- Support IEEE 802.1Q VLAN-segmented broadcast domains reduce broadcast traffic and increase LAN security and performance
- Support 802.3az Green-Ethernet to save power usage when network traffic is low
- **Support console port** for multiple management access through CLI/SNMP/Web/Telnet
- Support Secure Shell (SSH) & Secure Sockets Layer (SSL/HTTPS) encrypts Telnet and web access to the switch for secure network management

2

## **Hardware Installation**

- · Connecting to an Ethernet Port for Switch Web Management
- Connect one end of an RJ-45 cable to the Ethernet port on the front panel and the other end to a PC or terminal for web interface management.
- 2.Connect one end of an RJ-45 cable to the Ethernet port on the front panel and the other end to network devices such as IP cameras, IP phones etc. Make sure the switch port's Link LED lights up.
- · Cabling Requirements for 1000Base-SX/LX SFP Module

The SP6526 supports more complex and comprehensive cabling using fiber media. There are two categories of fiber, multimode and single mode. The latter is categorized into several classes by the supported distance; they are SX, LX, LHX, XD, and ZX. From the viewpoint of connector type, there are LC and Bi-Di LC.

4

Gigabit Fiber with multimode LC SFP module

- Gigabit Fiber with single-mode LC SFP module
- Gigabit Fiber with Bi-Di LC 1310nm SFP module
- Gigabit Fiber with Bi-Di LC 1550nm SFP module

For more details, please refer to the user manual.